## **Benutzer-Vorgaben**

Die Einstellungen der **Benutzer-Vorgaben** betreffen neu anzulegende Benutzer am TightGate-Pro, [die direkt vom Administrator maint oder bei Anmeldung mit Benutzerzertifikaten angelegt werden.](https://help.m-privacy.de/doku.php/tightgate-pro:benutzerverwaltung:pw_user)

**Hinweis:** Bei der Benutzerverwaltung via Active Directory (AD) oder beim CSV-Import von Benutzern werden die Vorgaben für das Benutzerprofil an anderer Stelle gesetzt.

## So geht's:

Anmeldung als Administrator *config* und Auswahl des Menüpunkts **Benutzer-Vorgaben**. Folgende Vorgaben können gesetzt werden:

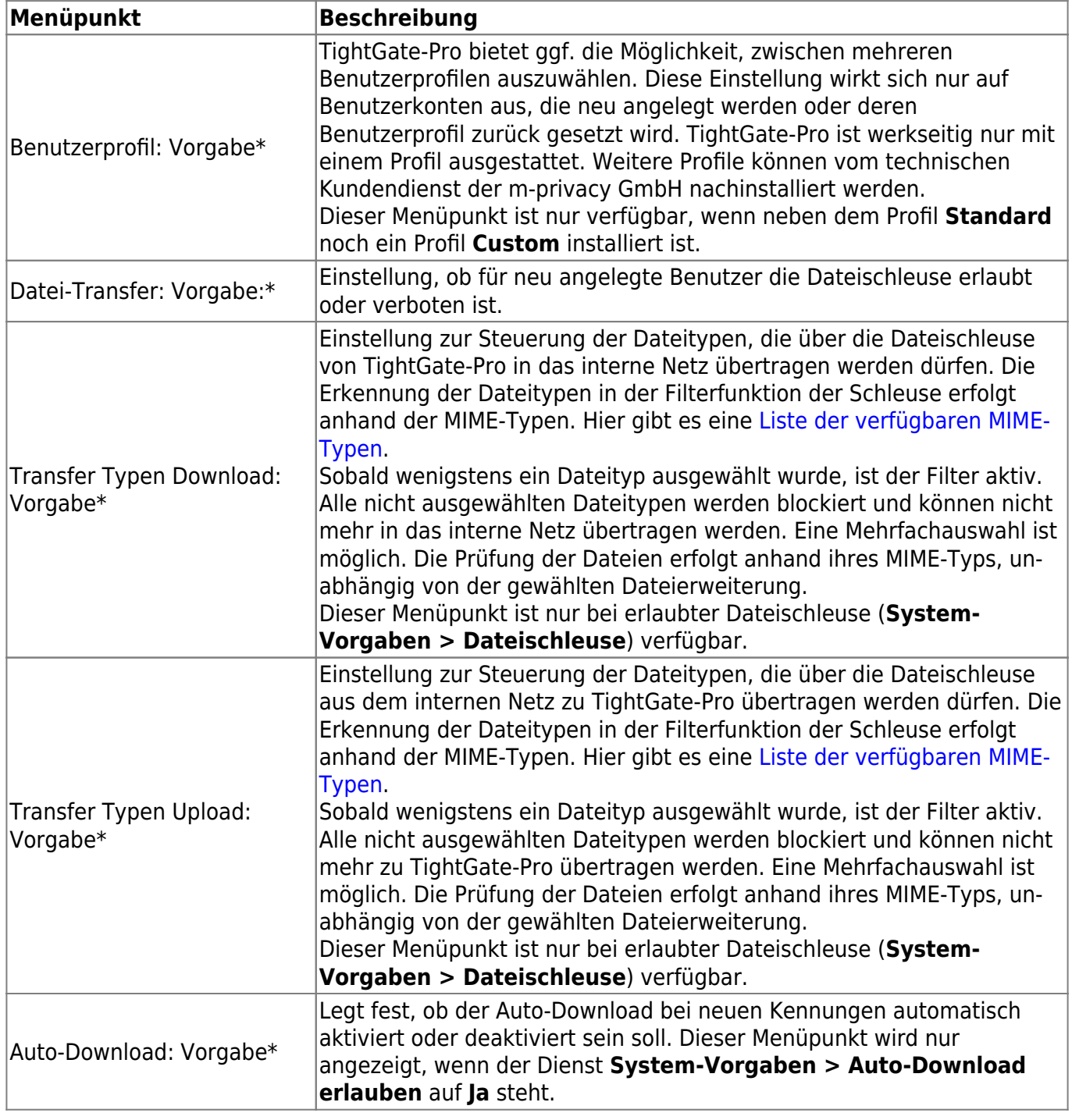

Last update: 2024/11/13 tightgate-pro:konfiguration:benutzer-vorgaben https://help.m-privacy.de/doku.php/tightgate-pro:konfiguration:benutzer-vorgaben 11:28

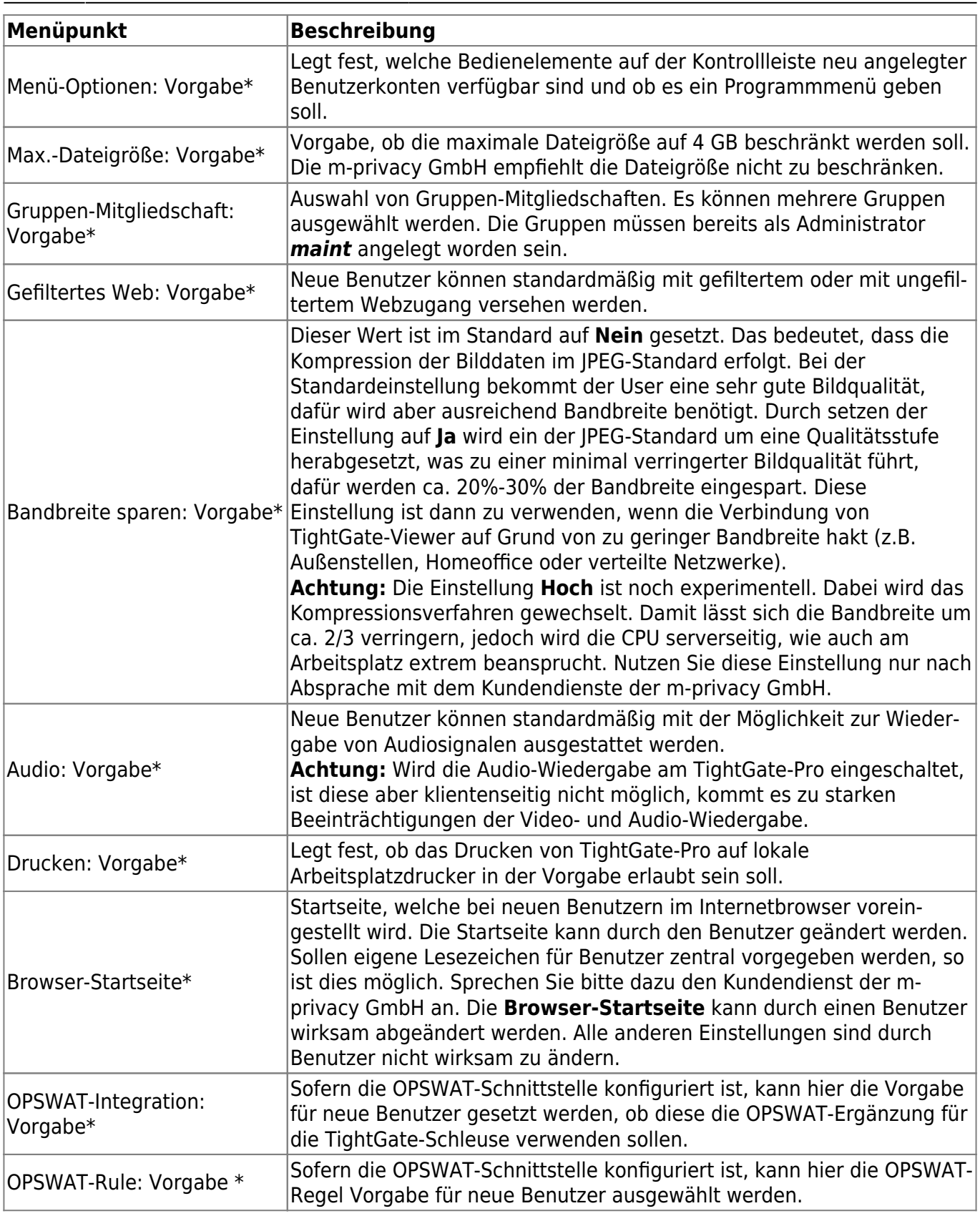

Nachdem die Einstellungen vorgenommen wurden, sind diese über den Menüpunkt **Speichern** zu sichern. Anschließend bewirkt die Menüoption **Anwenden** die Aktivierung der gespeicherten Einstellungen.

From: <https://help.m-privacy.de/> -

Permanent link: **<https://help.m-privacy.de/doku.php/tightgate-pro:konfiguration:benutzer-vorgaben>**

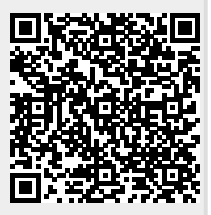

Last update: **2024/11/13 11:28**